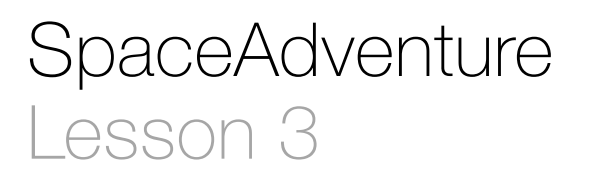

## **Description**

#### Add a while loop to validate the user input of  $Y$  or N.

Welcome to our solar system! There are 8 planets to explore. You are currently on Earth, which has a circumference of 24859.82 miles. What is your name? Jane Nice to meet you, Jane. My name is Eliza, I'm an old friend of Siri. Let's go on an adventure! Shall I randomly choose a planet for you to visit? (Y or N) Huh? Sorry, I didn't get that. Y Ok! Traveling to...

## Learning Outcomes

- Relate repetitive tasks to to Boolean logic and control flow with a while loop.
- Practice applying Boolean logic with an expression that uses not and or.

# **Vocabulary**

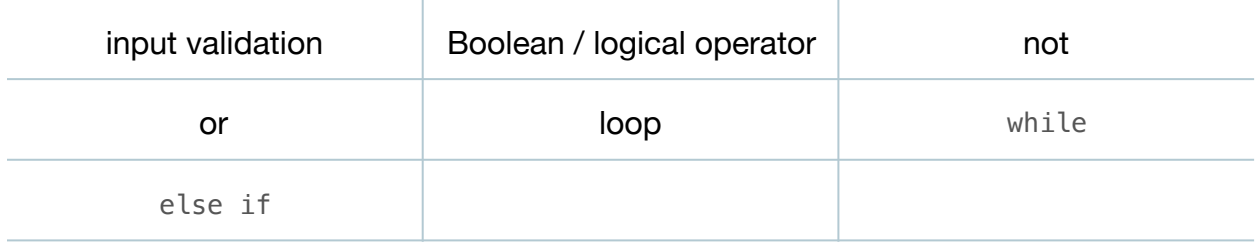

#### **Materials**

• **SpaceAdventure Lesson 3** Xcode project

# **Opening**

How can we properly handle Y, N and everything else the user might type?

# Agenda

- Discuss the need to ask the traveler if he wants to visit a random planet, and to prompt for another answer "as long as the traveler does not answer Y or N."
- Modify the existing user input capturing and decision making to leverage a while loop to carry out the repetitive task of waiting for the user to type Y or N.

```
var decision = "" // Start with empty String
while !(\text{decision} == "Y" || \text{decision} == "N") {
   decision = getln()if decision == "Y" {
       print("Ok! Traveling to...")
       // TOOD: travel to random planet
   } else if decision == ''N'' {
       print("Ok, name the planet you would like to visit...")
       // TODO: let the user select a planet to visit
    } else {
       print("Sorry, I didn't get that.")
    }
}
```
- Explain while loop syntax, the ! operator for logical negation, parenthesis for grouping expressions, and the || operator.
- Discuss why decision is now a variable, as it may be assigned different values during repetitions of the loop.
- Discuss the if statement, the else if clause and the else clause.
- Run the program (**⌘R**), interact with the console (**⇧⌘C**), try some arbitrary input, and observe that the program continues to prompt until Y or N is entered.

# **Closing**

Read the code aloud as if it were a story. It seems to be about print, get In and loops. How can we introduce the concept of an "adventure" into our program?

# Modifications and Extensions

• Add an "easter egg" to the program, so that when the user types something like Cookies! instead of Y or N, the program responds accordingly.

# **Resources**

[The Swift Programming Language: About Swift https://developer.apple.com/library/](https://developer.apple.com/library/ios/documentation/Swift/Conceptual/Swift_Programming_Language/) ios/documentation/Swift/Conceptual/Swift\_Programming\_Language/

The Swift Programming Language: A Swift Tour https://developer.apple.com/library/ [ios/documentation/Swift/Conceptual/Swift\\_Programming\\_Language/GuidedTour.html](https://developer.apple.com/library/ios/documentation/Swift/Conceptual/Swift_Programming_Language/GuidedTour.html)

The Swift Programming Language: The Basics https://developer.apple.com/library/ [ios/documentation/Swift/Conceptual/Swift\\_Programming\\_Language/TheBasics.html](https://developer.apple.com/library/ios/documentation/Swift/Conceptual/Swift_Programming_Language/TheBasics.html)

[The Swift Programming Language: While Loops https://developer.apple.com/library/](https://developer.apple.com/library/ios/documentation/Swift/Conceptual/Swift_Programming_Language/ControlFlow.html#//apple_ref/doc/uid/TP40014097-CH9-ID124) ios/documentation/Swift/Conceptual/Swift\_Programming\_Language/ ControlFlow.html#//apple\_ref/doc/uid/TP40014097-CH9-ID124

[The Swift Programming Language: Logical Operators https://developer.apple.com/](https://developer.apple.com/library/ios/documentation/Swift/Conceptual/Swift_Programming_Language/BasicOperators.html#//apple_ref/doc/uid/TP40014097-CH6-ID76) library/ios/documentation/Swift/Conceptual/Swift\_Programming\_Language/ BasicOperators.html#//apple\_ref/doc/uid/TP40014097-CH6-ID76

The Swift Programming Language: Conditional Statements https:// developer.apple.com/library/ios/documentation/Swift/Conceptual/ [Swift\\_Programming\\_Language/ControlFlow.html#//apple\\_ref/doc/uid/TP40014097-](https://developer.apple.com/library/ios/documentation/Swift/Conceptual/Swift_Programming_Language/ControlFlow.html#//apple_ref/doc/uid/TP40014097-CH9-ID127) CH9-ID127